## **Keshequa Central School Software Install Documentation**

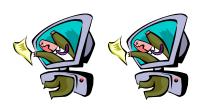

| Software Title:   | Tetris v2.00                                                      |                  |
|-------------------|-------------------------------------------------------------------|------------------|
| Vendor:           | Microsoft                                                         |                  |
|                   |                                                                   | Backup Copy Made |
| Icon Name:        | Tetris                                                            |                  |
| Icon Location:    | S:\Game Break                                                     |                  |
| Icon Target:      | S:\Games\tetris\TET                                               | RIS.EXE          |
|                   |                                                                   |                  |
| Install Location: | S:\Games\tetris\tetris.zip                                        |                  |
| Install Source:   | Download <u>www.alex-soft.net</u> > abandon > tetris > tetris.zip |                  |
|                   |                                                                   |                  |
| Associated To:    | ☐ Individual User                                                 | Name:            |
|                   | ■ User Group                                                      | Name: STUDENTS   |

## Step-By-Step Install Instructions (screen shots, if necessary)

- 1.) Download zip file from website
- 2.) Unzip and install in S:\APPS\GAMES\TETRIS\
- 3.) Create a shortcut to application executable (tetris.exe) called TETRIS
- 4.) Clear all High Scores found in TETRIS.TMP
- 5.) Place TETRIS shortcut in S:\APPS\GAMEBREAK folder

## File Rights and/or Permissions Needed:

1.) NONE